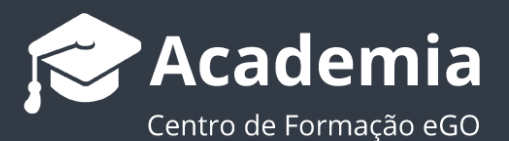

## **Como atribuir uma classificação aos meus imóveis?**

O gestor do eGO tem a possibilidade de atribuir classes aos imóveis inseridos, assim como caracterizar os seus pontos fortes e fracos para definir a viabilidade de venda dos mesmos.

..................................................................................................................................................................

Para atribuir uma classificação ao seu imóvel deverá realizar os seguintes passos:

## **1.** Aceder ao separador dos '**Imóveis**';

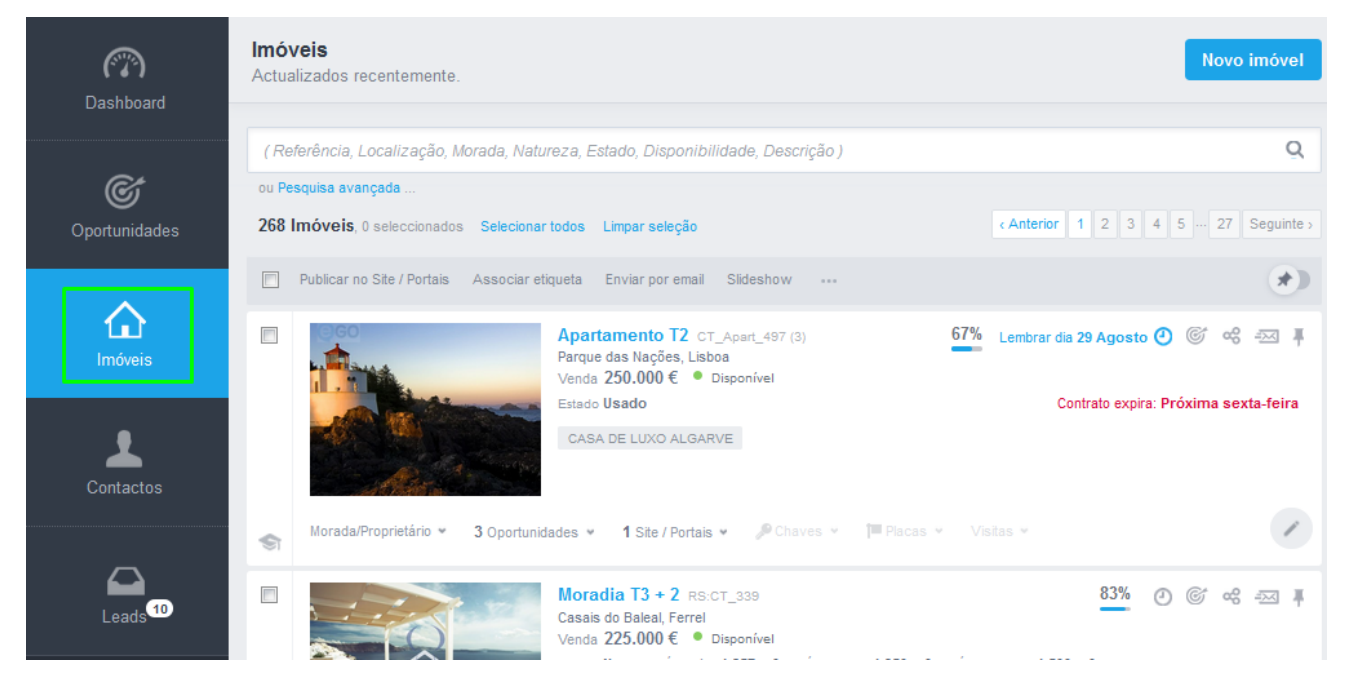

**2.** Abrir a ficha do imóvel desejado;

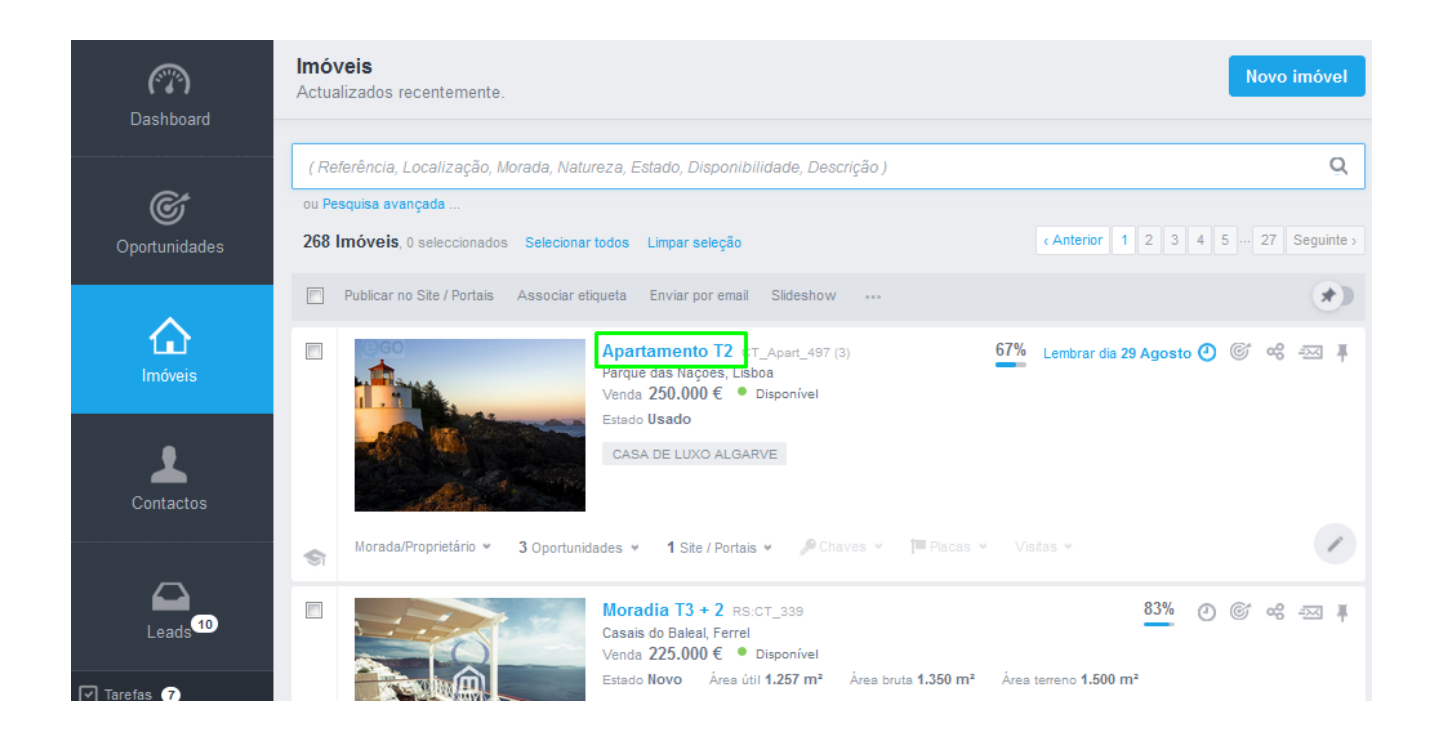

**3.** Depois de aberta a ficha do imóvel, fazer scroll até '**Rating do imóvel**' e clicar na opção '**Editar rating do imóvel**';

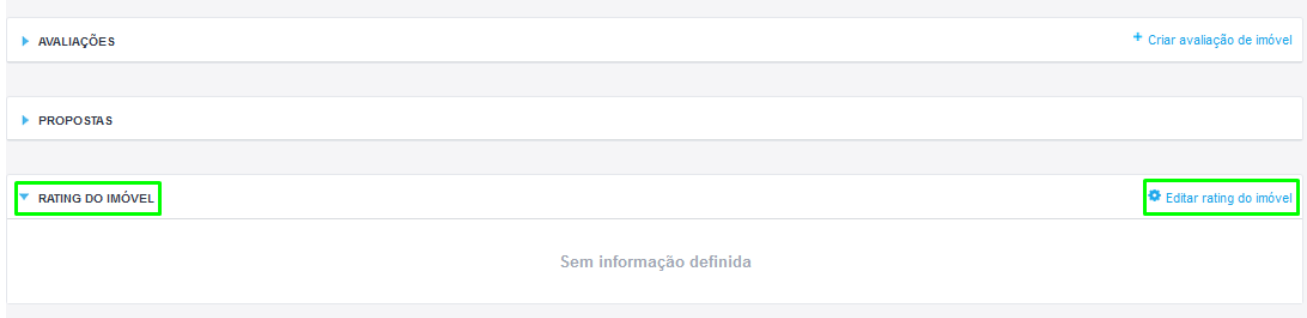

**4.** Em '**Editar rating do imóvel**' pode classificar o imóvel atribuindo-lhe uma classe (viabilidade de venda), ações a tomar para promover o imóvel, as características de desvalorização do imóvel e atribuir o valor de mercado e o valor para venda imediata

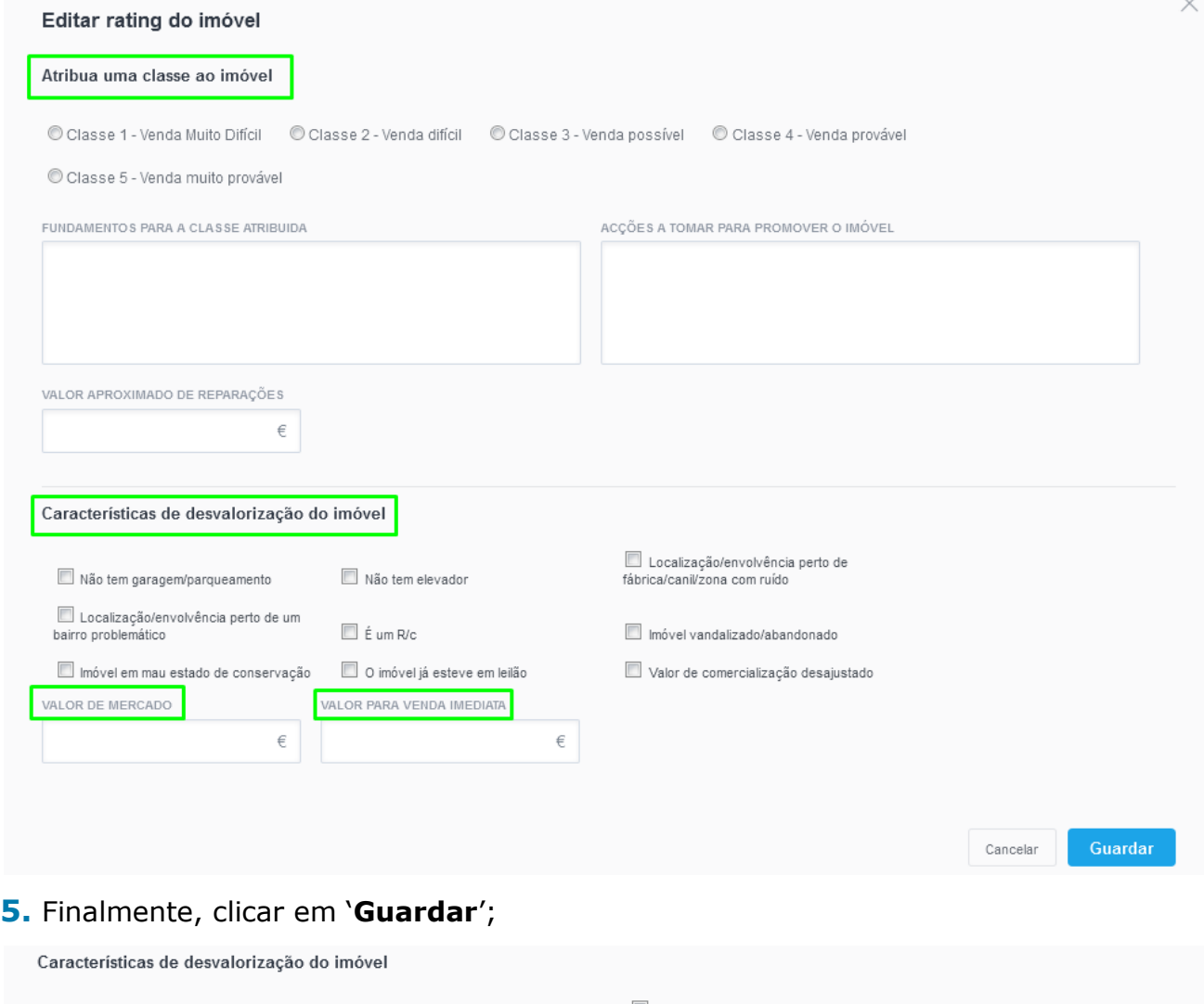

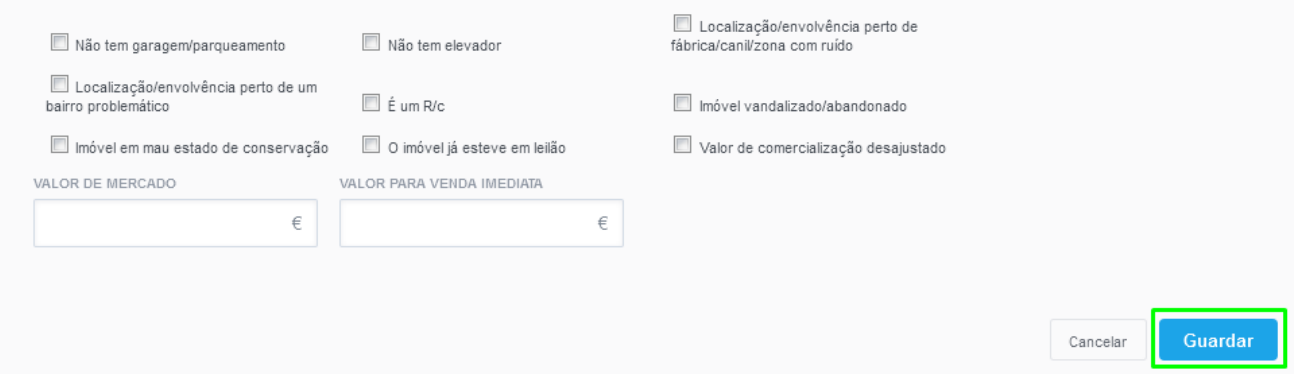

**6.** Depois de definir o rating do imóvel, a informação inserida pode ser visualizada rapidamente acedendo ao menu '**Rating do imóvel**'.

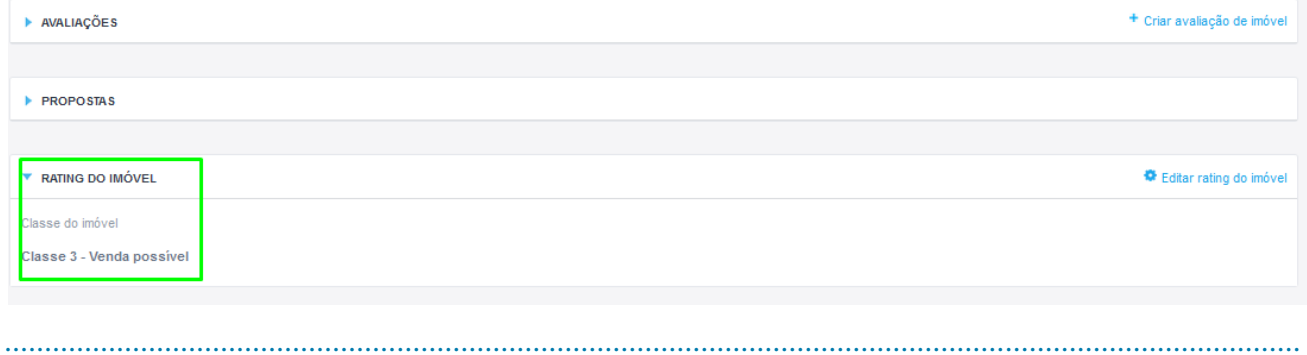

Saiba mais em: http://academia.egorealestate.com

Questões: support@egorealestate.com